### Getting Started with Automated Actions (Summer '23)

### What are Automated Actions?

Workflows built on the following logic: If X, then Y.

- X = a student meets the criteria of a specific saved search
- Y = send a message (SMS or email) OR issue an alert

# Sample Messaging Automations

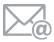

#### **Intake Survey Responses**

email all students that say they are interested in certain resources with a message to connect (exclude initial matches)

# Sample Alert Automations

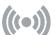

#### **Summer Melt**

issue an alert on any students that have 0 enrolled credits in the upcoming term (exclude initial matches)

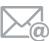

#### **New Assigned Students**

email students with what to expect in the coming year + your PAL link (exclude initial matches)

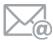

#### **Category-Based**

email all firstgeneration students with a welcome message

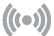

#### **FAFSA Completion**

Issue an alert for students with a category "FA info needed" coming from the SIS

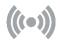

#### **Missed Success Markers**

Issue an alert for any student who has missed success markers

#### **Key Considerations**

Always begin with your "If...Then..." Statement.

**Start with small workflows with a big impact:** look for simple, repetitive business processes that occur in summer and are executed by a small group of staff.

**Track permissions closely:** automations can only be viewed on an individual user's saved lists & searches page.

**Understand the logic for your search parameters** and check the email confirmation every time (put a hold on your calendar to make sure you are available).

**Consider excluding initial matches carefully**: in many cases it will make sense to exclude initial matches.

**Define Success from the outset:** how will you measure time saved, output, frequency of errors, or another KPI?

### **Next Steps**

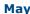

Test an automated workflow

#### June

Plan a small pilot for summer 2023

#### July

Execute your pilot automated workflow

Evaluate & iterate on use of automations in AY 23-24